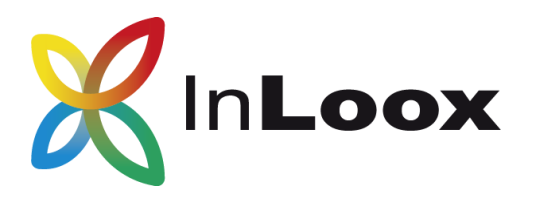

# **Projektmanagement – für Outlook, Web und Smartphone**

Installationshilfe InLoox PM 9.0

InLoox PM für Outlook InLoox PM Web App

Ein InLoox Whitepaper

Veröffentlicht: 2015 Aktuelle Informationen finden Sie auch unter **[http://www.inloox.de](http://www.inloox.de/)**

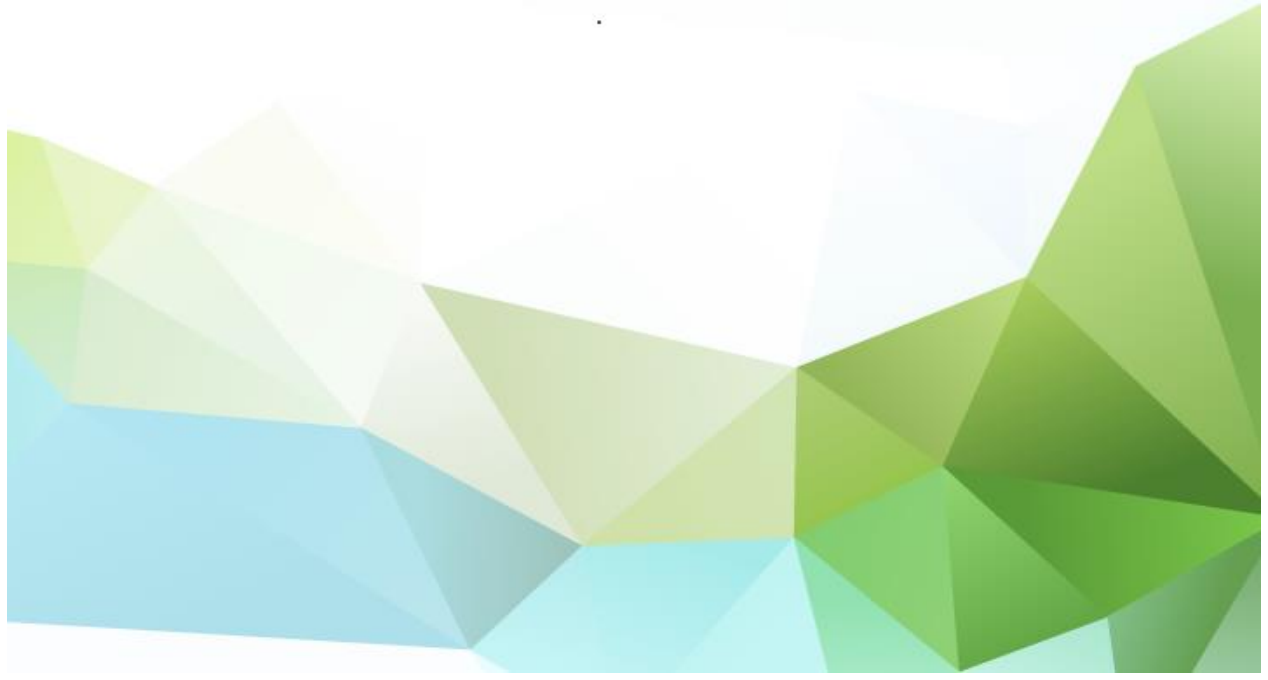

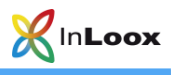

### Inhalt

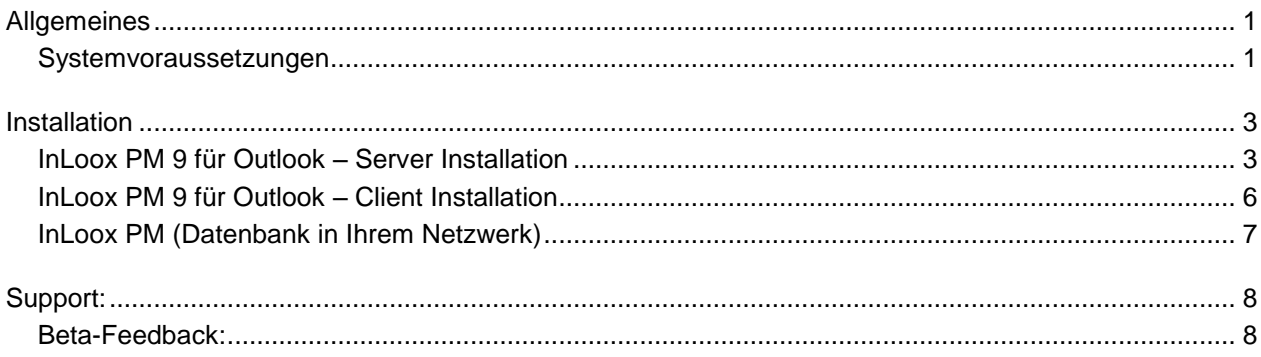

Die in diesem Dokument enthaltenen Informationen stellen die behandelten Themen aus der Sicht von InLoox zum Zeitpunkt der Veröffentlichung dar. Da InLoox auf sich ändernde Marktanforderungen reagieren muss, stellt dies keine Verpflichtung seitens InLoox dar, und InLoox kann die Richtigkeit der hier dargelegten Informationen nach dem Zeitpunkt der Veröffentlichung nicht garantieren.

Dieses Whitepaper dient nur zu Informationszwecken. INLOOX SCHLIESST FÜR DIESES DOKUMENT JEDE GEWÄHRLEISTUNG AUS, SEI SIE AUSDRÜCKLICH ODER KONKLUDENT.

Die Benutzer/innen sind verpflichtet, sich an alle anwendbaren Urheberrechtsgesetze zu halten. Unabhängig von der Anwendbarkeit der entsprechenden Urheberrechtsgesetze darf ohne ausdrückliche schriftliche Erlaubnis der InLoox GmbH kein Teil dieses Dokuments für irgendwelche Zwecke vervielfältigt oder in einem Datenempfangssystem gespeichert oder darin eingelesen werden, unabhängig davon, auf welche Art und Weise oder mit welchen Mitteln (elektronisch, mechanisch, durch Fotokopieren, Aufzeichnen, usw.) dies geschieht.

© 2015 InLoox GmbH. Alle Rechte vorbehalten.

IQ medialab und InLoox sind entweder eingetragene Marken oder Marken der InLoox GmbH in Deutschland und/oder anderen Ländern.

Die in diesem Dokument aufgeführten Namen bestehender Unternehmen und Produkte sind möglicherweise Marken der jeweiligen Rechteinhaber.

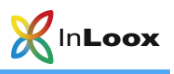

## <span id="page-2-0"></span>**Allgemeines**

**WICHTIG:** Wir weisen Sie ausdrücklich darauf hin, dass alle Ihre Daten nach Ablauf der Beta-Phase GELÖSCHT werden. Ihre Daten können NICHT in die Produktivumgebung transferiert werden! Nach Ablauf der Beta-Phase sind alle Ihre Daten NICHT WIEDERHERSTELLBAR.

Wir empfehlen, die Client-Installation NICHT auf der Produktivumgebung durchzuführen.

Bitte DEINSTALLIEREN Sie eine bestehende InLoox Installation, bevor Sie die Beta-Installation vornehmen.

Unterstützte Datenbank-Managementsysteme im Netzwerkbetrieb sind:

- Microsoft SQL Server (alle Versionen und Editionen von SQL Server 2008, 2008 R2, 2012 und 2014).
- Oracle (Versionen 8.0, 8i, 9i, 10g, 11g, 12c, einschließlich der "Personal", "Express" und "x64"-Editionen)
- MySQL (ab Version 5.0)

Das Datenbankschema von InLoox PM Workgroup/Enterprise Edition ist clustering- und offlinefähig.

Mit Microsoft SQL LocalDb steht eine kompakte und leistungsfähige Datenbank für den Einzelplatzbetrieb zur Verfügung, die kostenlos verwendet werden kann.

#### <span id="page-2-1"></span>Systemvoraussetzungen

#### Server (trifft nur zu für InLoox PM Workgroup / Enterprise Edition)

Die Hardware- und Softwarevoraussetzungen richten sich nach dem verwendeten Datenbanksystem. Die jeweils gültigen Voraussetzungen entnehmen Sie bitte der Produktdokumentation des entsprechenden Herstellers.

Die von InLoox PM unterstützten Hersteller bieten allesamt ein kostenloses Datenbankprodukt an:

- Microsoft SQL Server Express Edition
- Oracle Express Edition
- MySQL Community Edition

#### **Client**

Zur Installation wird Windows Vista oder höher und Office 2010 oder höher benötigt. InLoox PM unterstützt Windows Vista, Windows 7, Windows 8, Windows 8.1, Windows 10, Office 2010 (32Bit & 64Bit), Office 2013 (32Bit & 64Bit), sowie Terminal Server. Office 2016 (32Bit & 64Bit) wird derzeit **nicht** unterstützt.

Die Systemanforderungen richten sich nach den eingesetzten Versionen.

InLoox für Outlook installiert als Systemvoraussetzung automatisch Microsoft .NET Framework 4.5.

#### Web App

Mit der Version 9 sind InLoox für Outlook und InLoox Web App voll kompatibel.

Folgende Browser Versionen werden unterstützt:

- Internet Explorer 10 und 11 und höher
- Mozilla Firefox 16 und höher

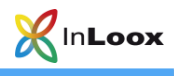

- Safari 12.1 und höher (Mac, iPhone, iPad)
- Google Chrome 38 und höher

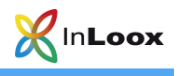

## <span id="page-4-0"></span>Installation

<span id="page-4-1"></span>InLoox PM 9 für Outlook – Server Installation

- 1. Starten Sie die Datei **InLoox\_PM\_WorkgroupEnterprise\_900.exe.**
- 2. Wenn Sie sowohl InLoox PM für Outlook als auch InLoox PM Web App nutzen möchten, klicken Sie beide Kästchen an. **Akzeptieren** Sie die Lizenzbestimmungen und klicken Sie auf **Weiter**.

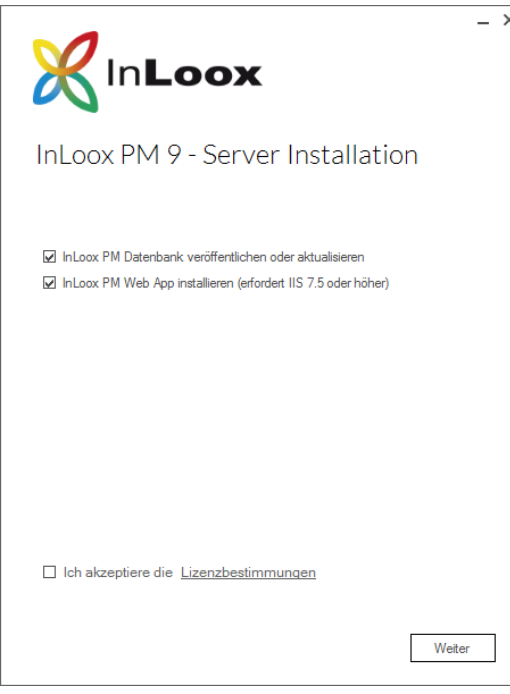

3. Nun wählen Sie das gewünschte **Datenbanksystem** aus, vergeben einen **Servernamen** sowie **Datenbanknamen** und geben Ihre **Login-Daten** ein. Klicken Sie auf **Weiter**.

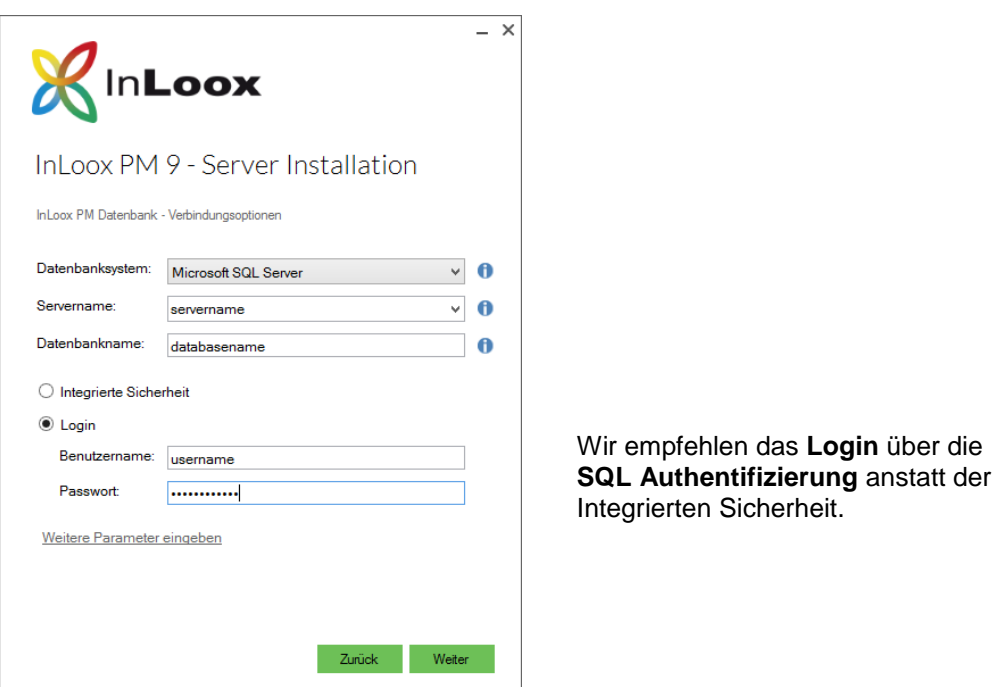

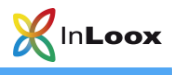

4. Wählen Sie nun die **Sprache** der Datenbank sowie Ihre **Standard-Zeitzone** aus und geben Sie den Lizenzschlüssel ein. Klicken Sie auf **Weiter**.

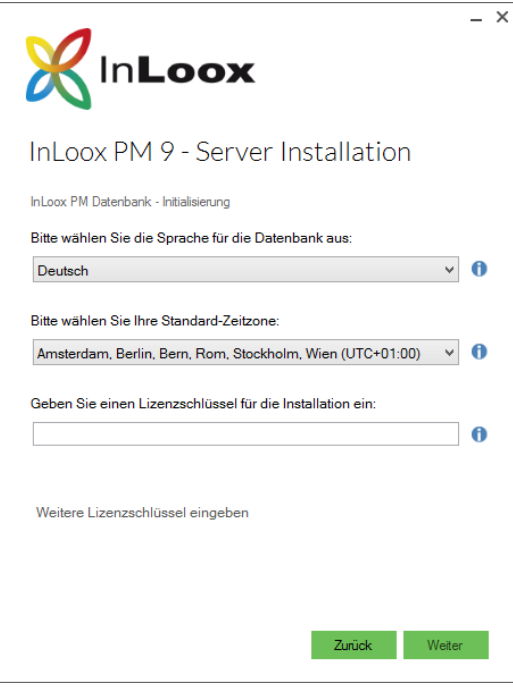

5. Für die Installation von InLoox Web App müssen Sie nichts ändern. Klicken Sie einfach auf **Weiter**.

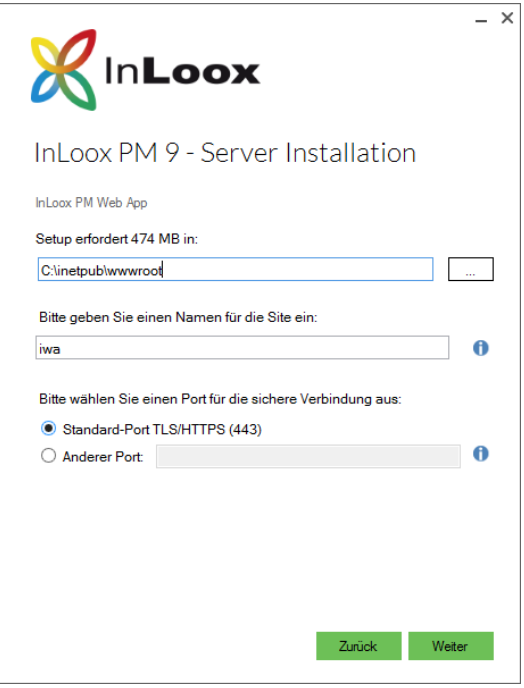

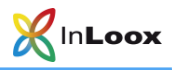

6. Abschließend erscheint ein Dialogfeld, dem Sie die InLoox PM für Outlook Verbindungsdatei, sowie die URL/Login-Daten für InLoox Web App Nutzer entnehmen können. Geben Sie diese **Verbindungsinformationen** an alle Nutzer weiter. Klicken Sie auf **Fertigstellen**.

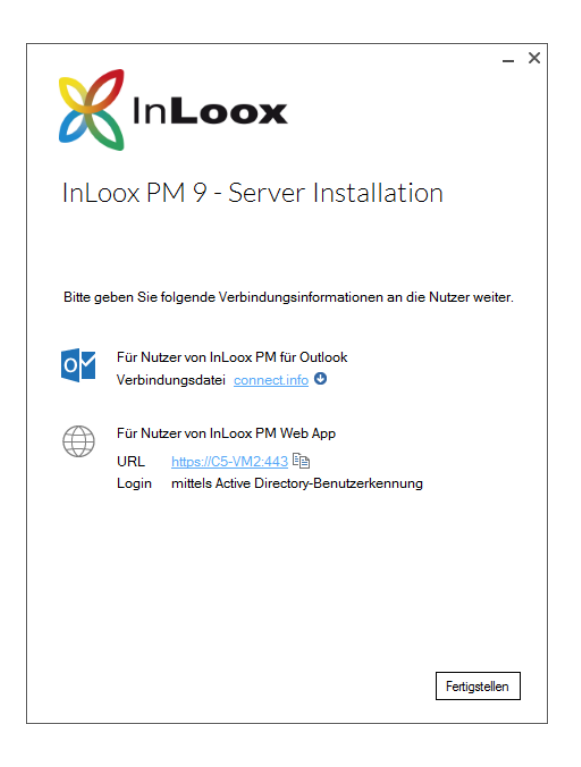

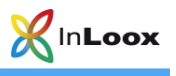

### <span id="page-7-0"></span>InLoox PM 9 für Outlook – Client Installation

1. Stimmen Sie den **Lizenzbestimmungen** zu und klicken Sie auf **Installieren**. Wenn das Setup abgeschlossen ist, klicken Sie auf **Start**. Ihr Outlook öffnet sich.

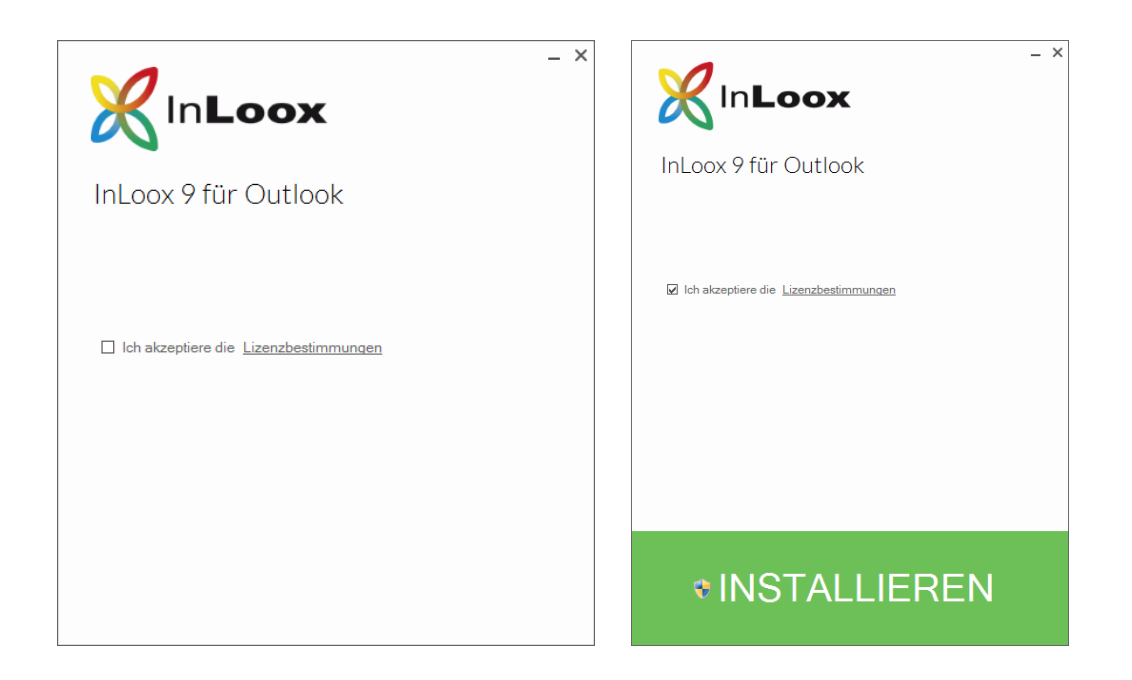

2. Klicken Sie nun **InLoox PM** (Datenbank in Ihrem Netzwerk) an und dann auf **Weiter**.

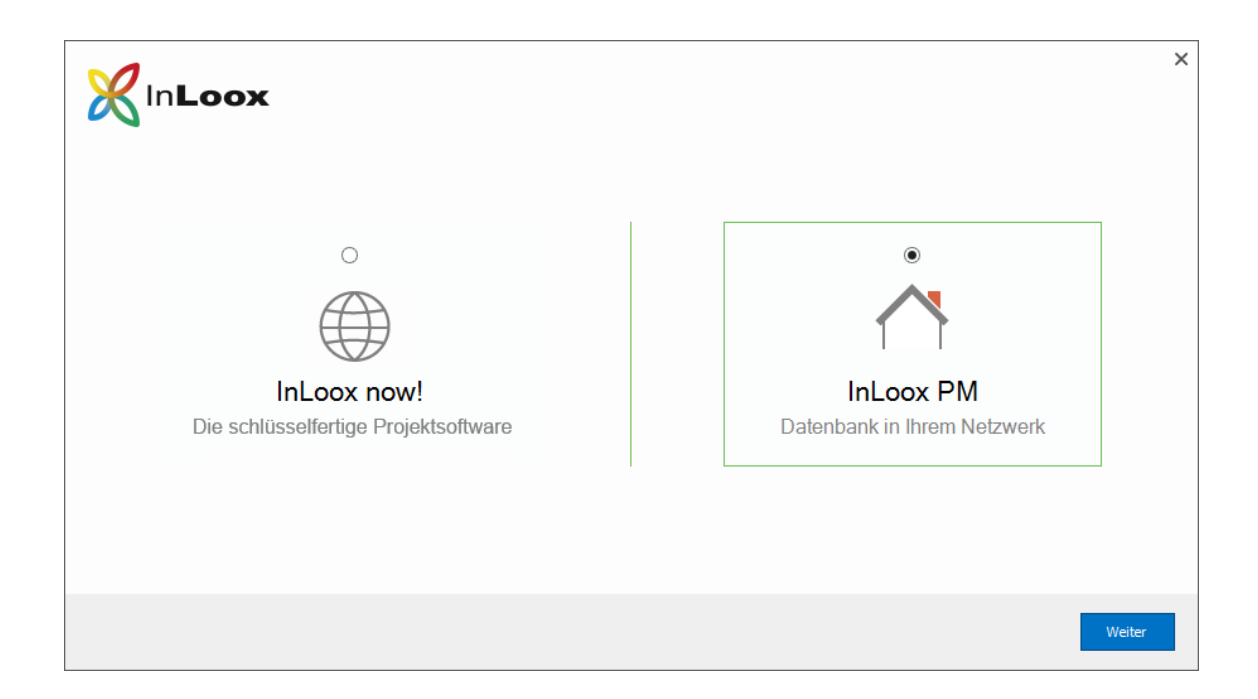

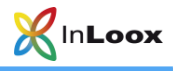

## <span id="page-8-0"></span>InLoox PM (Datenbank in Ihrem Netzwerk)

1. Wählen Sie die **Verbindungsdatei** aus. Diese heißt connect.info und wird nach der Server-Installation erzeugt. Klicken Sie auf **Weiter**.

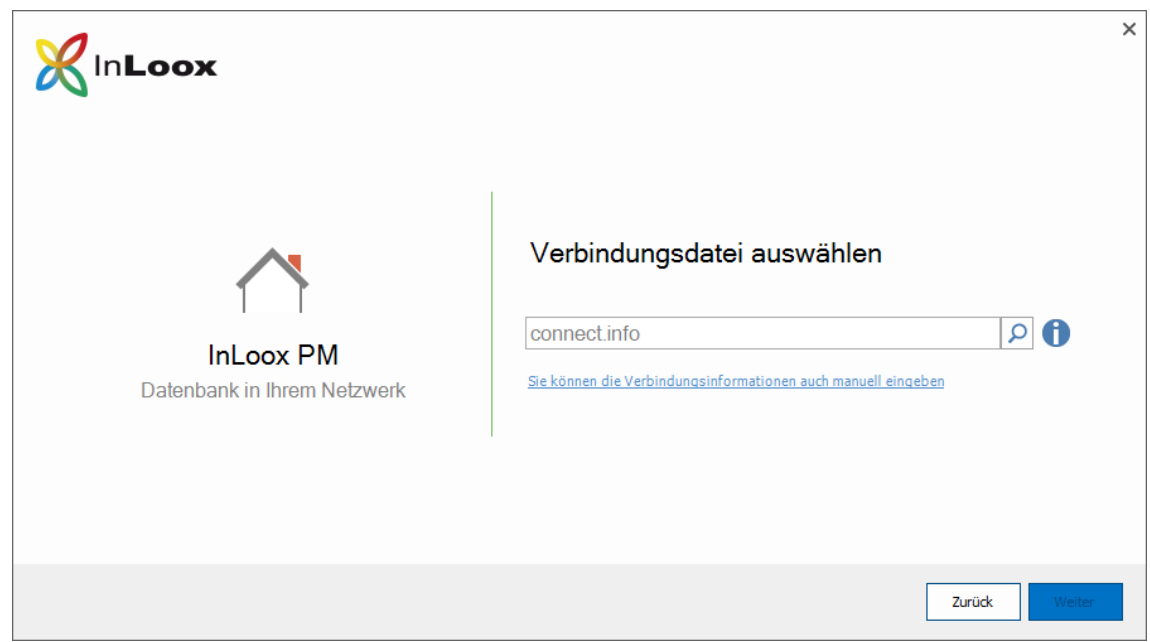

2. In Ihrem Outlook sehen Sie nun das **InLoox PM Ribbon** und können sofort loslegen.

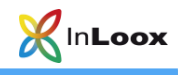

# <span id="page-9-0"></span>Support:

<span id="page-9-1"></span>Beta-Feedback:

betafeedback@inloox.com